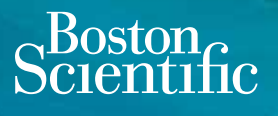

## **Guía de inicio rápido Control Remoto**

Vercise Gevia™ | Vercise™ PC

ΩN

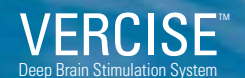

**(Sistema de estimulación cerebral profunda)**

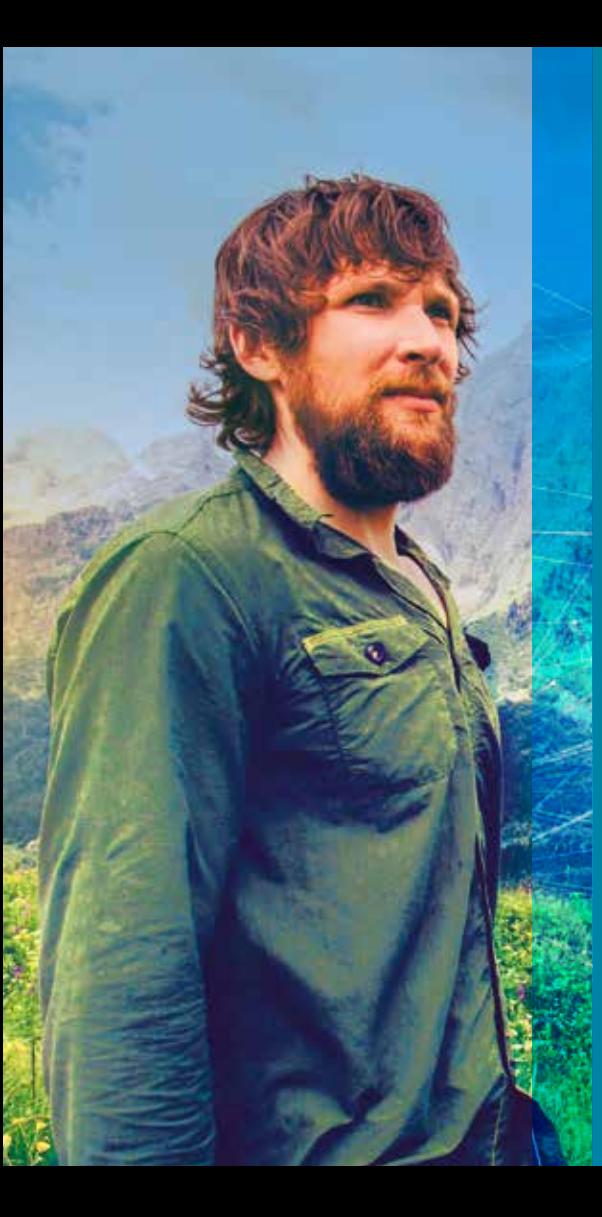

*El control remoto (CR) de su sistema Vercise GeviaTM y VerciseTM PC está diseñado para comprobar el nivel de batería de su estimulador y ayudarle a configurar los ajustes de estimulación que mejor se adapten a sus necesidades. Además, ¡es fácil de usar!*

### **Vista general**

#### *Control remoto*

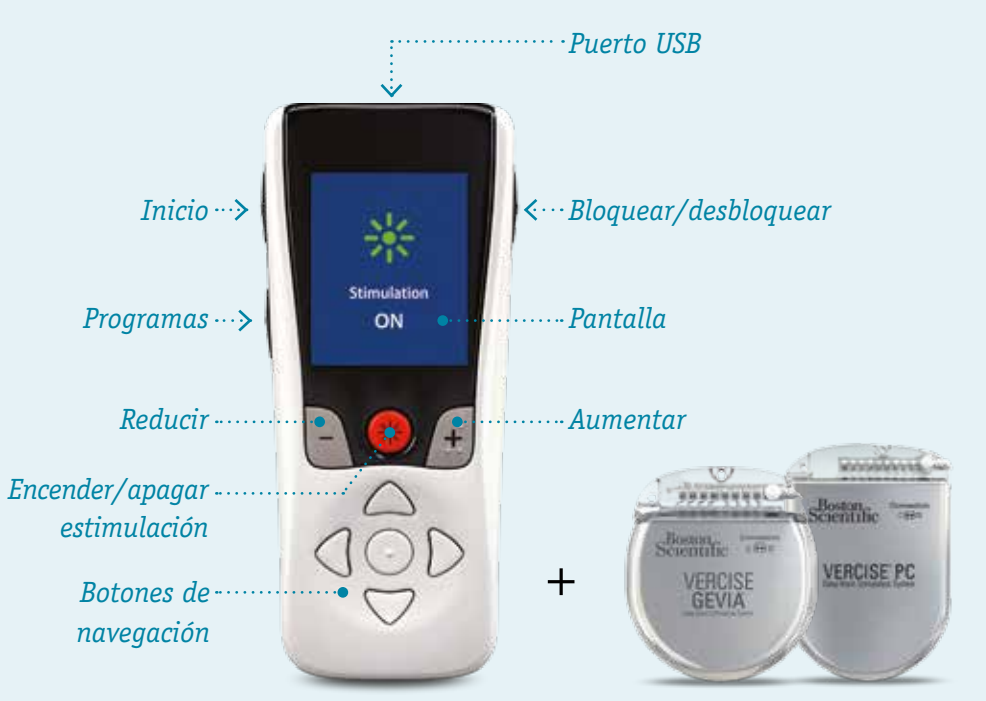

### **Apagar/Encender la estimulación**

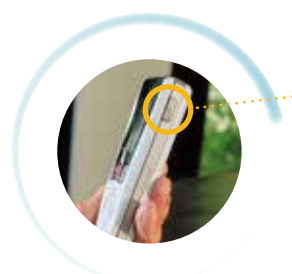

• Para empezar, pulse el **botón «desbloquear»** situado en el lateral derecho del CR.

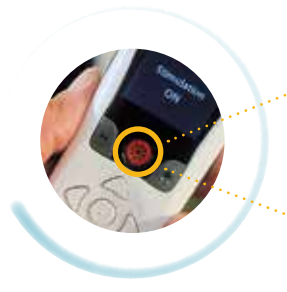

- Ahora puede encender la estimulación pulsando el **botón rojo** que se encuentra en el centro de su CR.
- Para pulsando solo tiene que volver a pulsar el **botón rojo**.

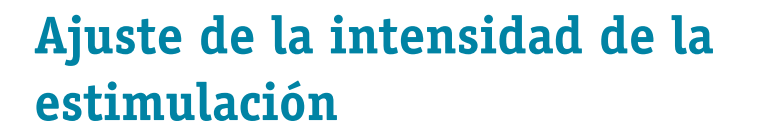

*Si su médico le permite cambiar el nivel de la estimulación, puede hacerlo fácilmente con su CR:*

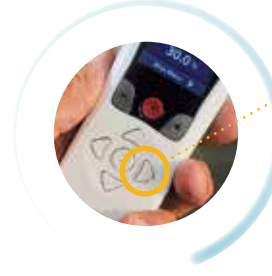

- Primero, pulse la **flecha derecha** para visualizar el menú principal.
- Después, seleccione *«estimulación»*.

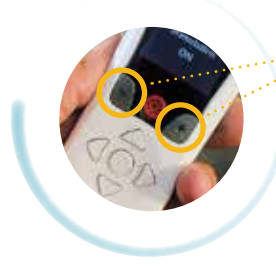

• Puede usar los **botones de «más»** y **«menos»,** que se encuentran justo al lado del botón de iniciar/apagar estimulación, para ajustar la estimulación al nivel adecuado para usted.

### **Acceso a los diferentes programas de estimulación y cambio de programa**

*Si su médico ha establecido varios programas de estimulación para usted, puede acceder a ellos en tan solo unos clics:*

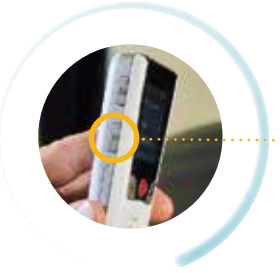

#### **Puede:**

• Pulsar el **botón «Programas»** del lateral izquierdo de su CR.

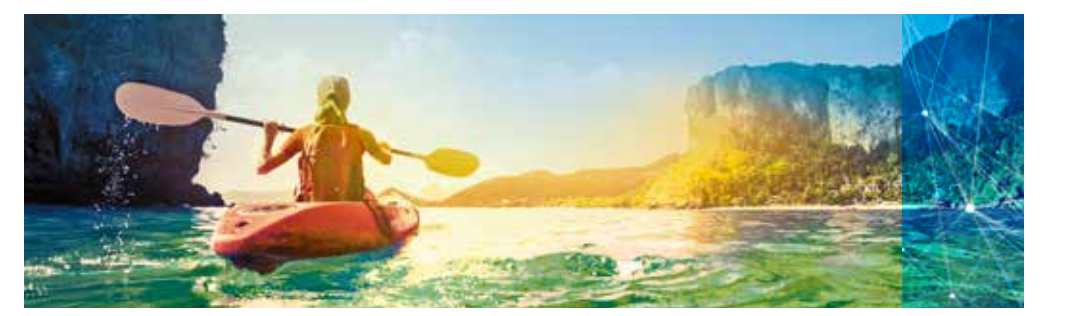

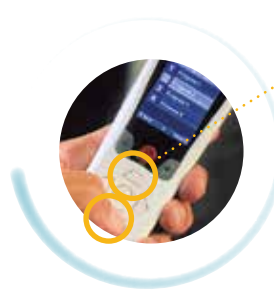

#### **O también:**

- Pulsar la **flecha derecha** para visualizar el menú principal.
- Pulsar la **flecha derecha** una segunda vez para entrar en el menú «Programas».
- Pulsar la **flecha derecha** una tercera vez para entrar en el menú «Cambiar programa».
- Desde allí, puede navegar por los diferentes programas con las **flechas de arriba y abajo.**
- Seleccione el programa deseado haciendo clic en la **flecha derecha** una última vez**.**

### **¿Cómo sé que el programa de estimulación y su intensidad son los adecuados para mí?**

*Si su CR le ofrece diferentes programas de estimulación, es importante que hable con su médico sobre los programas recomendados para sus síntomas. De esta manera, podrá seleccionar el programa adecuado a sus necesidades.*

- Si su médico le permite cambiar la intensidad de estimulación, usted debe ser capaz de determinar qué nivel es el más adecuado basándose en **la mejoría que experimente en sus síntomas.**
- Si experimenta cualquier efecto secundario, **deje de aumentar el nivel de estimulación.**

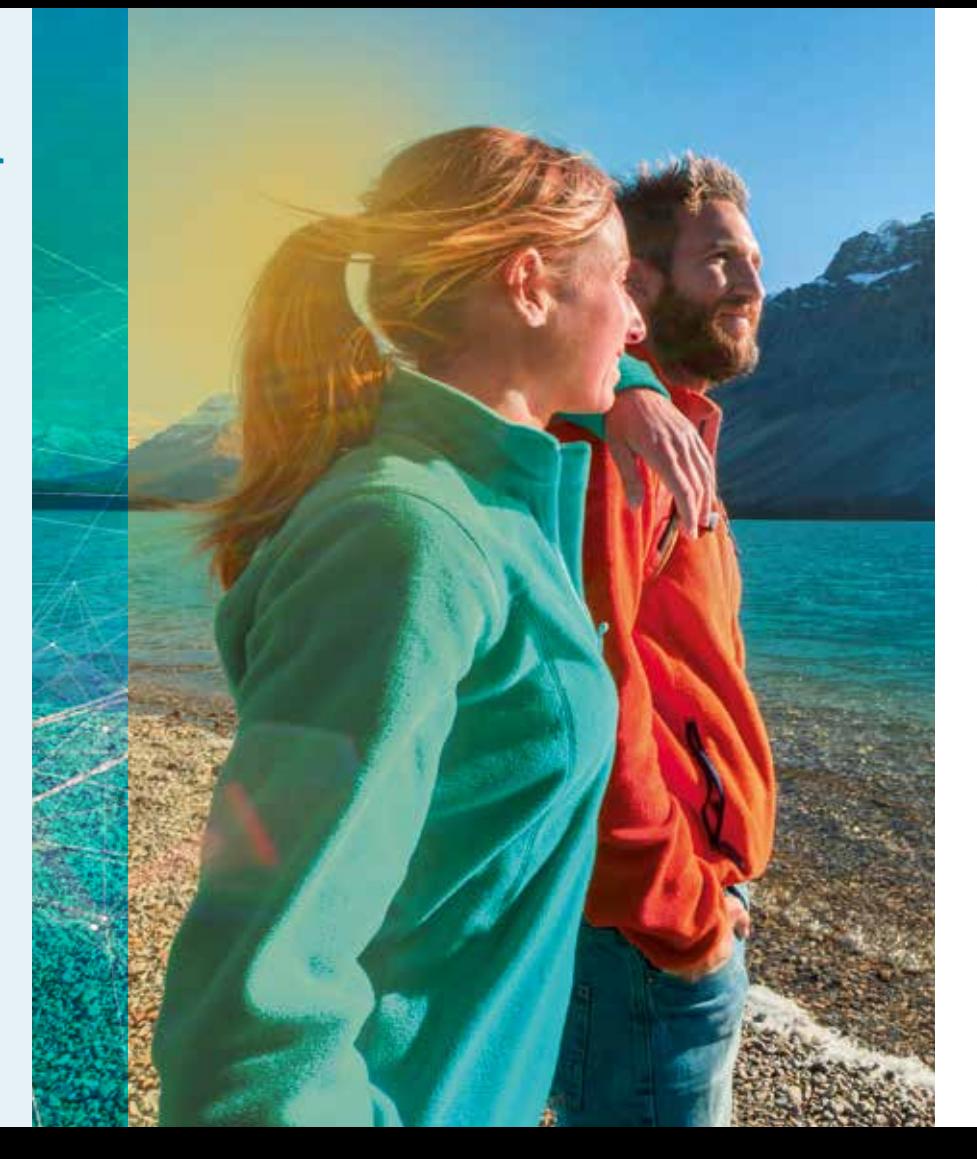

### **Recarga del control remoto**

• Para recargar su CR, conéctelo a la **fuente de alimentación USB** y enchufe esta a una **toma de corriente.**

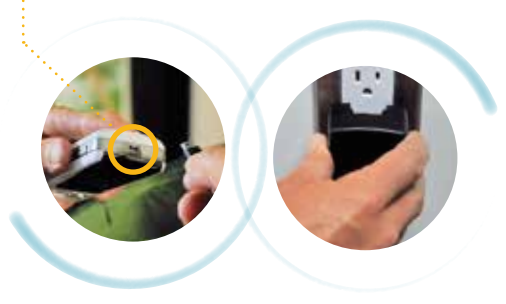

• Siempre que el nivel de batería de su CR sea bajo, este le mostrará en pantalla un *mensaje recordatorio para su recarga.*

### **Uso del control remoto de su Vercise**  Gevia<sup>M</sup> y Vercise<sup>M</sup> PC

#### *Consejos esenciales*

- **Asegúrese de que el CR puede comunicarse correctamente con su estimulador:** si su estimulador no responde al CR pruebe a acercarlo al estimulador. Recuerde que el estimulador no puede comunicarse con el CR mientras este cargándose.
- **No se preocupe si la pantalla de su CR se apaga tras un minuto de inactividad:** el CR entra en modo suspensión para ahorrar batería.
- **Manténgase informado a través de la pantalla de Inicio de su CR.**

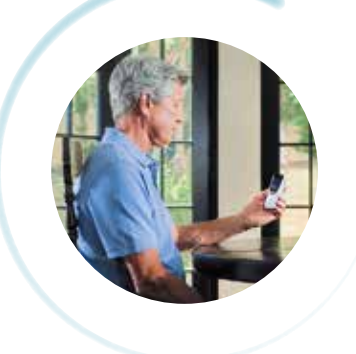

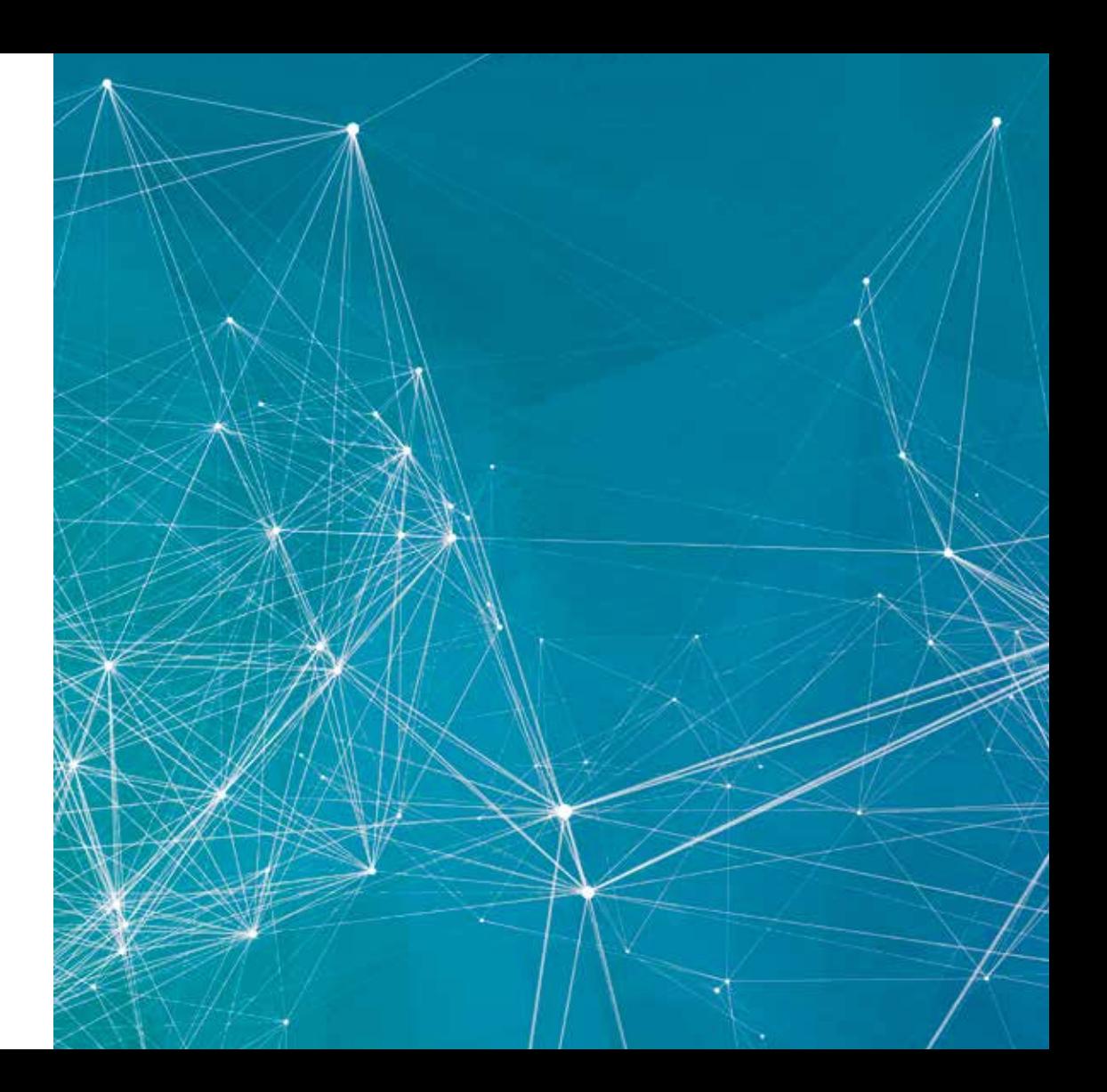

Este documento no pretende reemplazar los manuales del paciente para los sistemas de estimulación cerebral profunda (ECP) Vercise Gevia™ o Vercise™ PC. Lea cuidadosamente el manual antes de utilizar el control remoto de su Vercise™.

Si tiene cualquier pregunta o necesita aclarar algo que aparece en esta guía, por favor póngase en contacto con su médico.

Todas las marcas comerciales citadas pertenecen a sus respectivos propietarios. ADVERTENCIA: De conformidad con la ley, la venta de estos dispositivos está restringida a médicos o bajo su recomendación. Encontrará las indicaciones, contraindicaciones, advertencias e instrucciones de uso en el etiquetado del producto que se suministra con cada dispositivo. Información válida únicamente en países con registros en las autoridades sanitarias correspondientes. Material no diseñado para su uso en Francia.. La información de este documento está autorizada exclusivamente para su distribución fuera de los Estados Unidos. Las ilustraciones tienen fines informativos y no indican tamaños reales ni resultados clínicos.

NM-519702-AA APR2018 Impreso en Alemania por medicalvision.

# s<sup>Boston</sup><br>Scientific

Advancing science for life™

www.bostonscientific.eu

© 2018 Boston Scientific Corporation o sus filiales. Todos los derechos reservados. DINNM0130SA